# Package 'Glimma'

October 17, 2017

<span id="page-0-0"></span>Type Package

Title Interactive HTML graphics

Version 1.4.0

Date 2016-12-21

Author Shian Su, Matthew E. Ritchie, Charity Law, Stuart Lee

Maintainer Shian Su <su.s@wehi.edu.au>

Description This package generates interactive visualisations for analysis of RNA-sequencing data using output from limma, edgeR or DESeq2 packages in an HTML page. The interactions are built on top of the popular static representations of analysis results in order to provide additional information.

biocViews DifferentialExpression, GeneExpression, Microarray, ReportWriting, RNASeq, Sequencing, Visualization

**Depends**  $R (= 3.3.0)$ 

Imports Biobase, edgeR, grDevices, jsonlite, methods, scater, stats, S4Vectors, utils

Suggests BiocStyle, DESeq2, limma, testthat, knitr, rmarkdown

License GPL-3 | file LICENSE

URL <https://github.com/Shians/Glimma>

BugReports <https://github.com/Shians/Glimma/issues> RoxygenNote 6.0.1 NeedsCompilation no LazyData true VignetteBuilder knitr

# R topics documented:

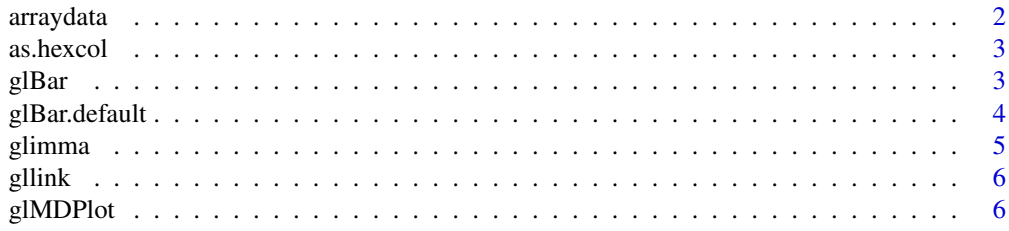

#### <span id="page-1-0"></span> $2 \times 2$

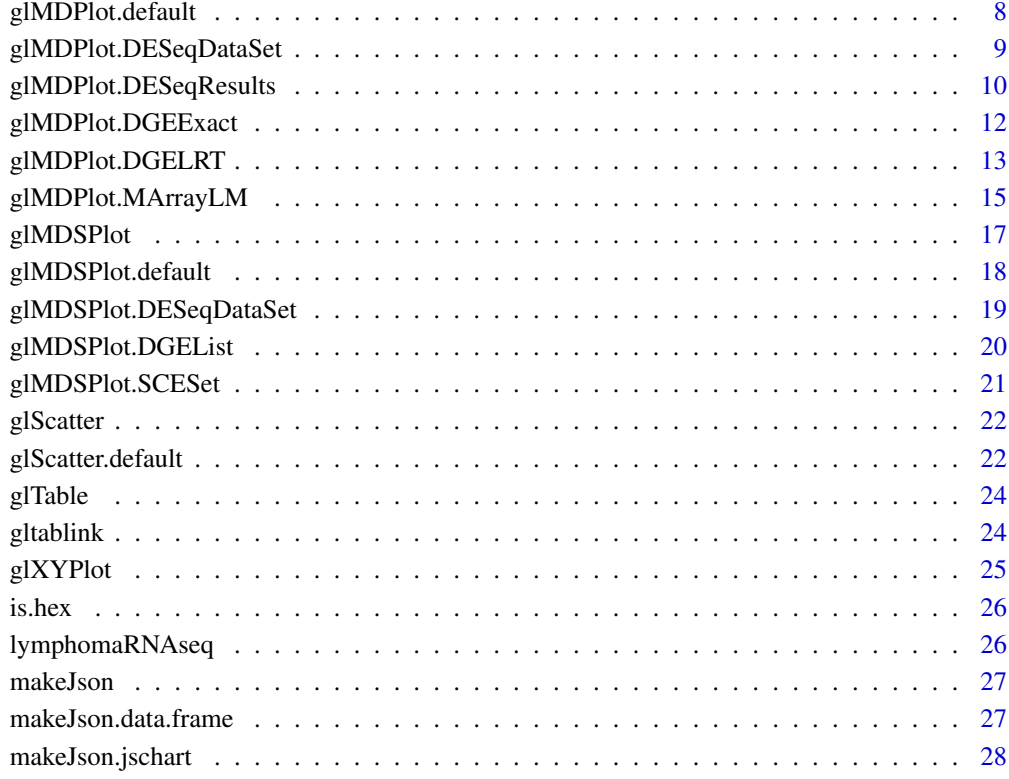

#### **Index** [29](#page-28-0)

arraydata *Example microarray for the study of Ezh2.*

# Description

Example microarray for the study of Ezh2.

# Author(s)

Bhupinder Pal, Toula Bouras, Wei Shi, Francois Vaillant, Julie M. Sheridan, Naiyang Fu, Kelsey Breslin, Kun Jiang, Matthew E. Ritchie, Matthew Young, Geoffrey J. Lindeman, Gordon K. Smyth, Jane E. Visvader

# References

```
http://www.cell.com/cell-reports/abstract/S2211-1247(13)00007-7
```
<span id="page-2-0"></span>

Convert numbers and R colour strings into corresponding hex codes for colours

# Usage

```
as.hexcol(x)
```
# Arguments

x the colour value(s) to be converted to hex values.

#### Value

hex codes for colours

# Examples

```
as.hexcol(c(1, 2, 3))
as.hexcol(c("red", "black", "green"))
```
# glBar *Glimma MD Plot*

# Description

Create an interactive bar plot object.

#### Usage

 $g1Bar(x, \ldots)$ 

# Arguments

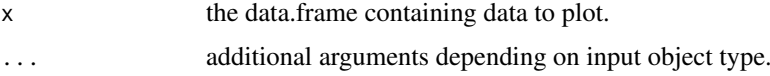

## Value

A chart object containing the information to create an interactive bar plot.

# Author(s)

Shian Su

# See Also

[glBar.default](#page-3-1)

#### Examples

```
data(mtcars)
counts <- table(mtcars$gear)
data <- data.frame(nGears=as.numeric(names(counts)), Count=as.numeric(counts))
plot1 <- glBar(data, "Count", "nGears", ylab="Number of Gears")
glimma(plot1, layout=c(1,1), launch=TRUE)
```
<span id="page-3-1"></span>glBar.default *Glimma MD Plot*

# Description

Default method for interactive bar plot.

#### Usage

```
## Default S3 method:
g1Bar(x, yval, names.argv = rownames(x), ndigits = NULL,signif = 6, xlab = NULL, ylab = yval, main = NULL, height = 400,
 width = 500, colval = NULL, annot = yval, flag = NULL, info = NULL,
  ...)
```
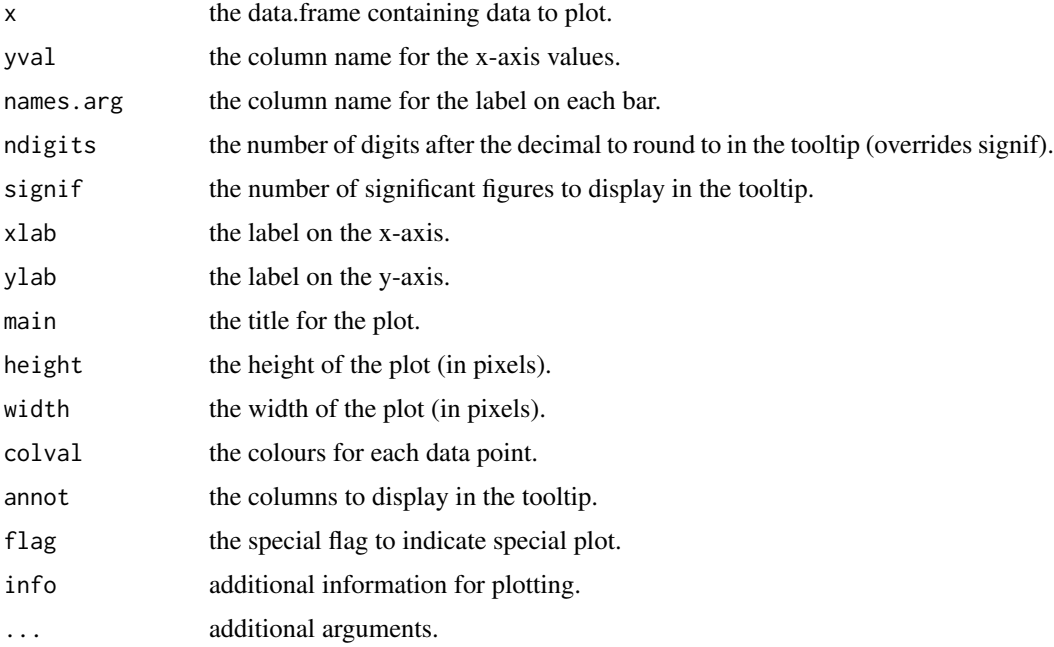

<span id="page-3-0"></span>

#### <span id="page-4-0"></span>glimma **5**

# Value

A chart object containing the information to create an interactive bar plot.

#### Author(s)

Shian Su

# Examples

```
data(mtcars)
counts <- table(mtcars$gear)
data <- data.frame(nGears=as.numeric(names(counts)), Count=as.numeric(counts))
plot1 <- glBar(data, "Count", "nGears", ylab="Number of Gears")
glimma(plot1, layout=c(1,1), launch=TRUE)
```
glimma *Glimma plot manager*

#### Description

Core glimma plot manager. Generates environment for glimma plots.

#### Usage

```
glimma(..., layout = c(1, 1), path = getwd(), folder = "glimma-plots",html = "index", overwrite = TRUE, launch = TRUE)
```
# Arguments

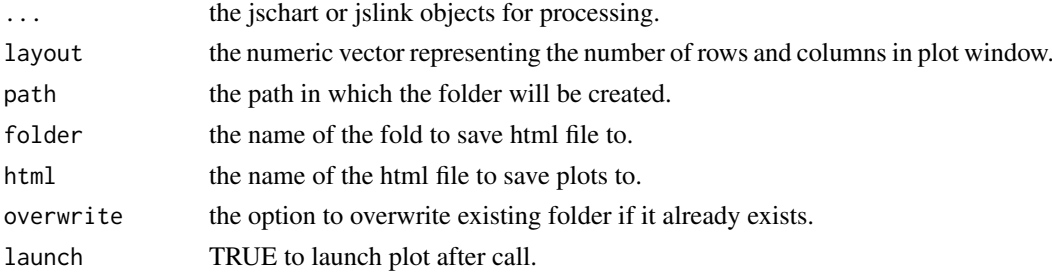

# Value

Generates interactive plots based on filling layout row by row from left to right.

#### Examples

data(iris)

```
plot1 <- glScatter(iris, xval="Sepal.Length", yval="Sepal.Width", colval="Species")
glimma(plot1, c(1,1))
```
<span id="page-5-0"></span>

Helper function for writing the link properties in interactive Glimma plots

# Usage

```
gllink(from, to, src = "none", dest = "none", flag = "none",
 both = FALSE, info = "none")
```
#### Arguments

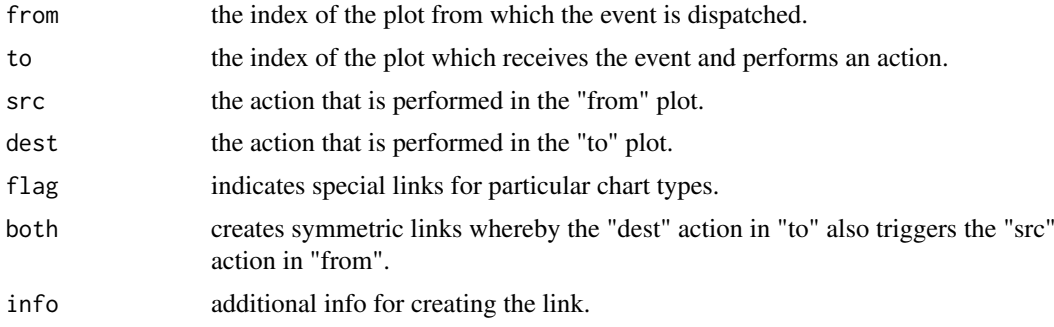

# Value

a link object containing the plot linking information.

# Examples

```
data(iris)
data <- data.frame(Name=paste("Flower", 1:nrow(iris), sep="-"), iris)
plot1 <- glScatter(data, xval="Sepal.Length", yval="Sepal.Width", colval="Species")
plot2 <- glScatter(data, xval="Species", yval="Petal.Length", colval="Species")
link1 <- gllink(1, 2, src="hover", dest="hover", both=TRUE)
glimma(plot1, plot2, link1, layout=c(1,2))
```
glMDPlot *Glimma MD Plot*

#### Description

Draw an interactive MD plot

# Usage

glMDPlot(x, ...)

#### <span id="page-6-0"></span>glMDPlot 2008 and 2008 and 2008 and 2008 and 2008 and 2008 and 2008 and 2008 and 2008 and 2008 and 2008 and 20

#### Arguments

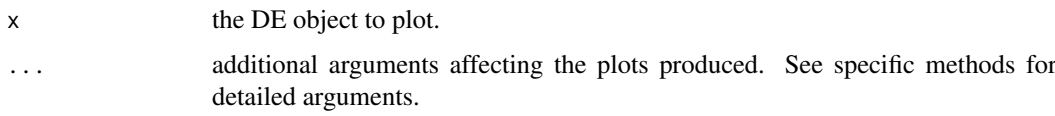

# Value

Draws a two-panel interactive MD plot in an html page. The left plot shows the log-fold-change vs average expression. The right plot shows the expression levels of a particular gene of each sample. Hovering over points on left plot will plot expression level for corresponding gene, clicking on points will fix the expression plot to gene. Clicking on rows on the table has the same effect as clicking on the corresponding gene in the plot.

## Author(s)

Shian Su

#### See Also

[glMDPlot.default](#page-7-1), [glMDPlot.DGELRT](#page-12-1), [glMDPlot.DGEExact](#page-11-1), [glMDPlot.MArrayLM](#page-14-1), [glMDPlot.DESeqDataSet](#page-8-1)

#### Examples

```
library(limma)
library(edgeR)
data(lymphomaRNAseq)
x <- lymphomaRNAseq
sel <- rowSums(cpm(x$counts)>0.5)>=3
x \leftarrow x[\text{sel},]genotype <- relevel(x$samples$group, "Smchd1-null")
x <- calcNormFactors(x, method="TMM")
des <- model.matrix(~genotype)
## Apply voom with sample quality weights and fit linear model
v <- voomWithQualityWeights(x, design=des, normalization="none", plot=FALSE)
vfit <- lmFit(v,des)
## Apply treat relative to a fold-change of 1.5
vtfit <- treat(vfit,lfc=log2(1.5))
vfit <- eBayes(vfit)
results <- decideTests(vfit,p.value=0.01)
glMDPlot(vfit, counts=x$counts, anno=x$genes, groups=genotype, samples=1:7,
         status=results[,2], main="MD plot: Wild-type vs Smchd1",
         display.columns=c("Symbols", "GeneID", "GeneName"),
         folder="Smchd1-Lymphoma")
```
<span id="page-7-1"></span><span id="page-7-0"></span>glMDPlot.default *Glimma MD Plot*

## Description

Draw an interactive MD plot from a data.frame

# Usage

```
## Default S3 method:
g1MDPlot(x, xval, yval, counts = NULL, anno = NULL,
 groups = NULL, samples = NULL, status = rep(0, nrow(x)),transform = FALSE, side.main = "GeneID", side.xlab = "Group",
 side.ylab = "Expression", side.log = FALSE,
 side.gridstep = ifelse(!transform || side.log, FALSE, 0.5), xlab = xval,
 ylab = yval, jitter = 30, display.columns = side.main,
 cols = c("#00bfff", "#858585", "#ff3030"), sample.cols = rep("#1f77b4",
 ncol(counts)), path = getwd(), folder = "glimma-plots",
 html = "MD-Plot", launch = TRUE, ...)
```
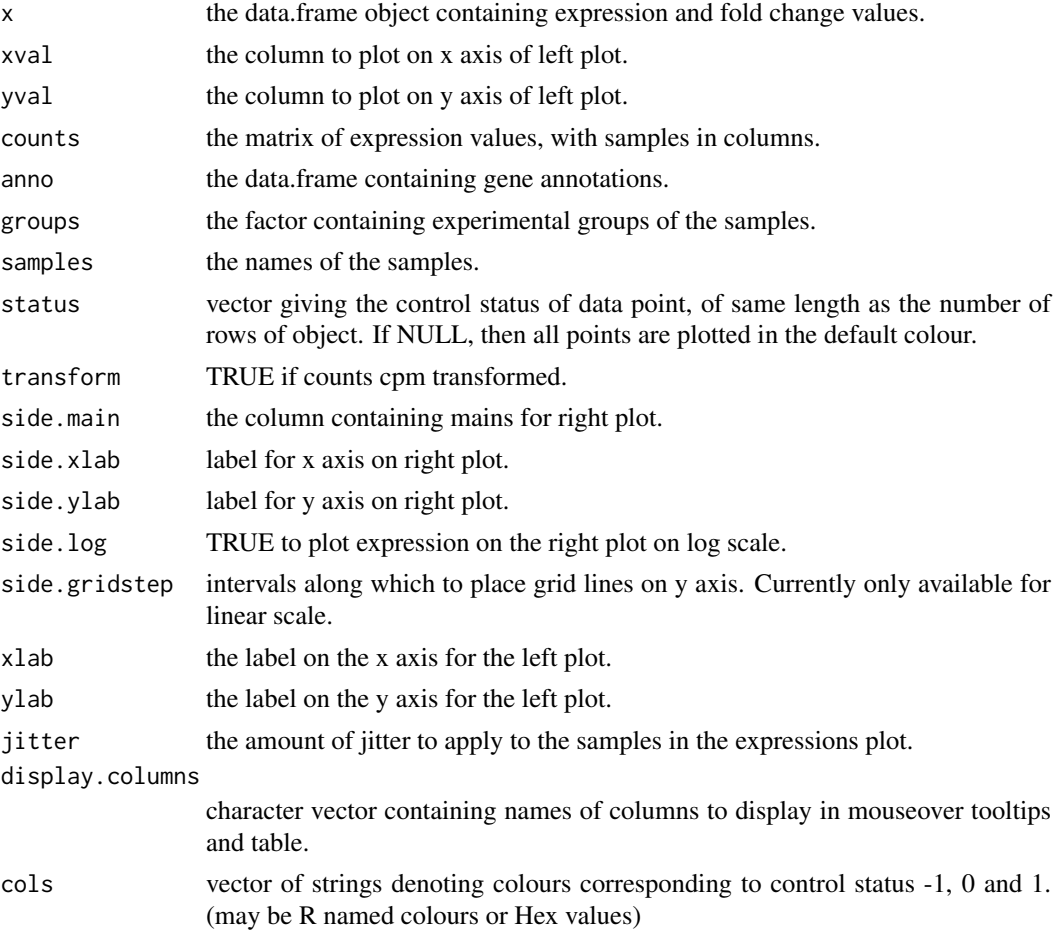

<span id="page-8-0"></span>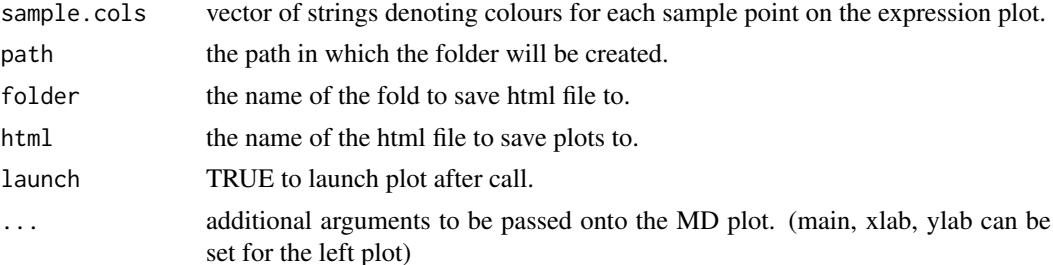

Draws a two-panel interactive MD plot in an html page. The left plot shows the log-fold-change vs average expression. The right plot shows the expression levels of a particular gene of each sample. Hovering over points on left plot will plot expression level for corresponding gene, clicking on points will fix the expression plot to gene. Clicking on rows on the table has the same effect as clicking on the corresponding gene in the plot.

# Author(s)

Shian Su

<span id="page-8-1"></span>glMDPlot.DESeqDataSet *Glimma MD Plot*

#### Description

Draw an interactive MD plot from a DESeqDataSet object

#### Usage

```
## S3 method for class 'DESeqDataSet'
glMDPlot(x, counts = NULL, anno, groups,
  samples = NULL, status = rep(0, nrow(x)), transform = FALSE,
 xlab = "Mean Expression", ylab = "log-fold-change", side.xlab = "Group",
 side.ylab = "logMean", side.log = FALSE,
 side.gridstep = ifelse(!transform || side.log, FALSE, 0.5), jitter = 30,
  side.main = "GeneID", display.columns = NULL, cols = c("#00bfff",
  "#858585", "#ff3030"), sample.cols = rep("#1f77b4", ncol(x)),
 path = getwd(), folder = "glimma-plots", html = "MD-Plot",
  launch = TRUE, \dots)
```
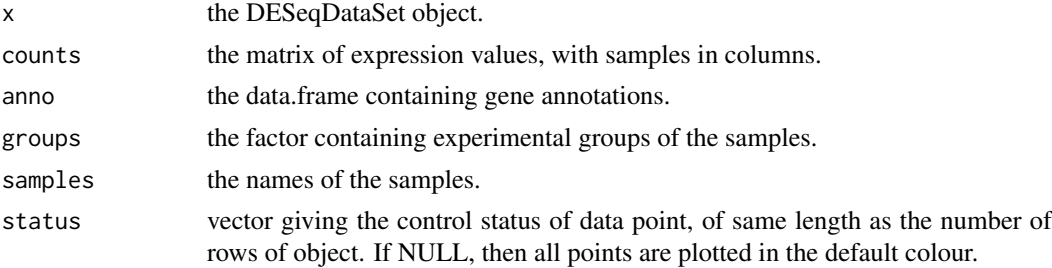

<span id="page-9-0"></span>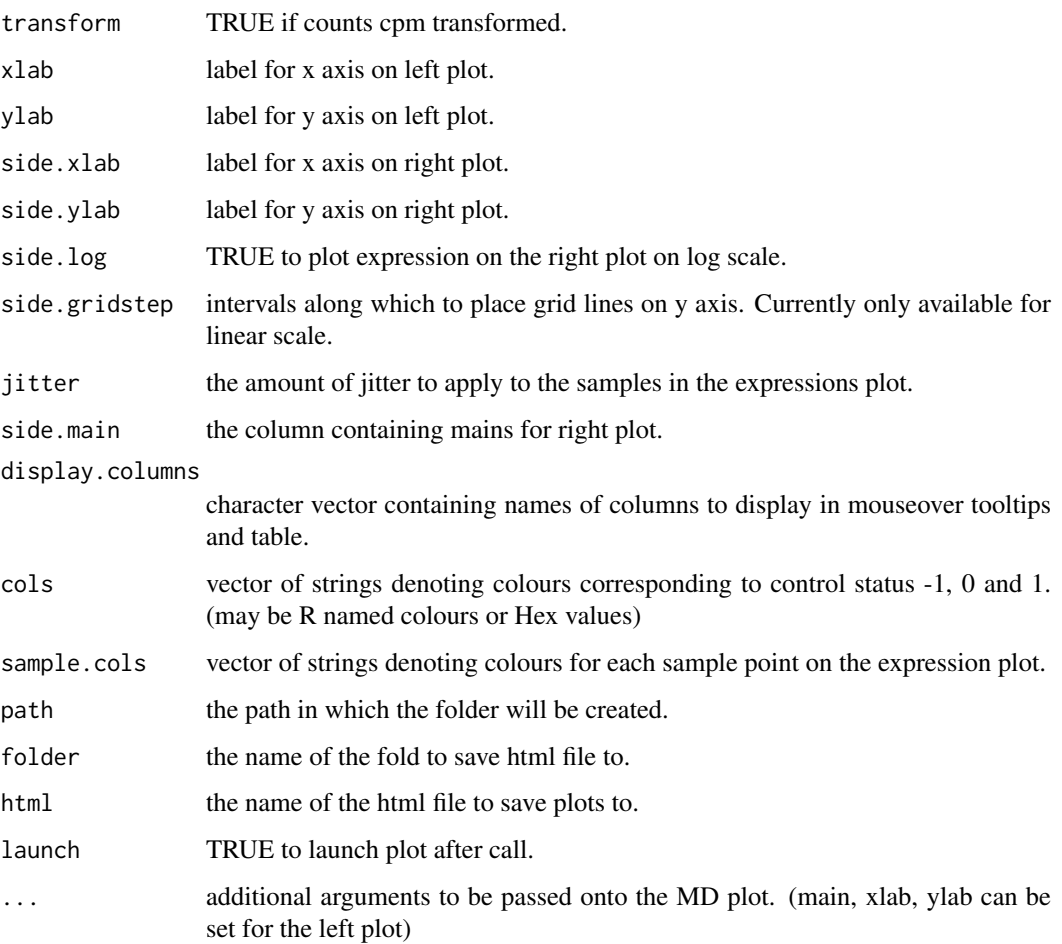

Draws a two-panel interactive MD plot in an html page. The left plot shows the log-fold-change vs average expression. The right plot shows the expression levels of a particular gene of each sample. Hovering over points on left plot will plot expression level for corresponding gene, clicking on points will fix the expression plot to gene. Clicking on rows on the table has the same effect as clicking on the corresponding gene in the plot.

# Author(s)

Shian Su

glMDPlot.DESeqResults *Glimma MD Plot*

# Description

Draw an interactive MD plot from a DESeqResults object

#### Usage

```
## S3 method for class 'DESeqResults'
glMDPlot(x, counts, anno, groups, samples = NULL,
  status = rep(0, nrow(x)), transform = FALSE, xlab = "Mean Expression",ylab = "log-fold-change", side.xlab = "Group", side.ylab = "Expression",
  side.log = FALSE, side.gridstep = ifelse(!transform || side.log, FALSE,
  0.5), jitter = 30, side.main = "GeneID", display.columns = NULL,
  cols = c("#00bfff", "#858585", "#ff3030"), sample.cols = rep("#1f77b4",
  ncol(counts)), path = getwd(), folder = "glimma-plots",
  html = "MD-Plot", launch = TRUE, ...)
```
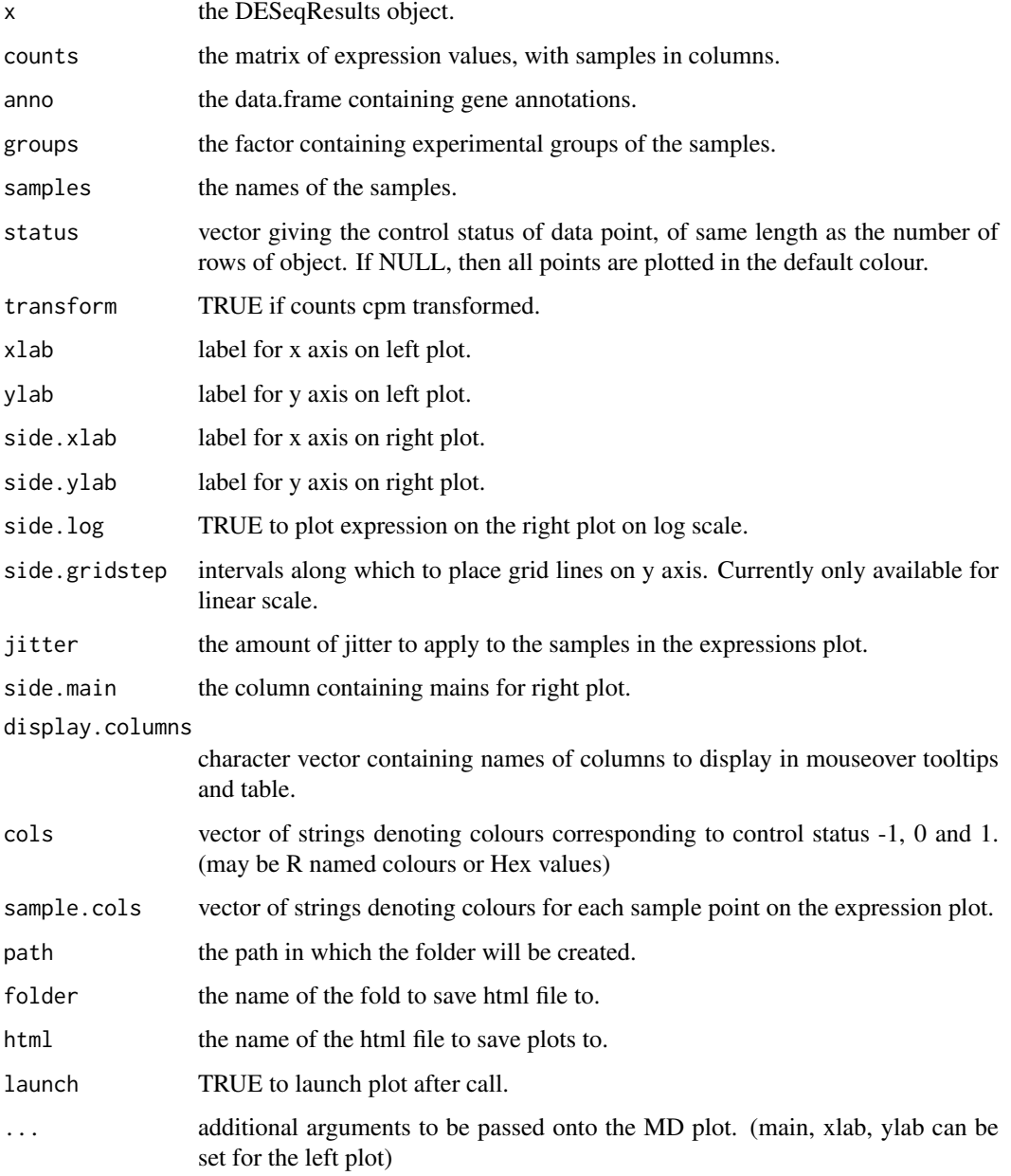

Draws a two-panel interactive MD plot in an html page. The left plot shows the log-fold-change vs average expression. The right plot shows the expression levels of a particular gene of each sample. Hovering over points on left plot will plot expression level for corresponding gene, clicking on points will fix the expression plot to gene. Clicking on rows on the table has the same effect as clicking on the corresponding gene in the plot.

#### Author(s)

Shian Su

<span id="page-11-1"></span>glMDPlot.DGEExact *Glimma MD Plot*

#### Description

Draw an interactive MD plot from a DGELRT objet

#### Usage

```
## S3 method for class 'DGEExact'
glMDPlot(x, counts = NULL, anno = NULL, groups = NULL,
  samples = NULL, status = rep(0, nrow(x)), transform = FALSE,
  xlab = "Average log CPM", ylab = "log-fold-change", side.xlab = "Group",
  side.ylab = "Expression", side.log = FALSE,
  side.gridstep = ifelse(!transform || side.log, FALSE, 0.5),
 p.adj.method = "BH", jitter = 30, side.main = "GeneID",
  display.columns = NULL, cols = c("#00bfff", "#858585", "#ff3030"),
  sample.cols = rep("#1f77b4", ncol(counts)), path = getwd(),
  folder = "glimma-plots", html = "MD-Plot", launch = TRUE, \ldots)
```
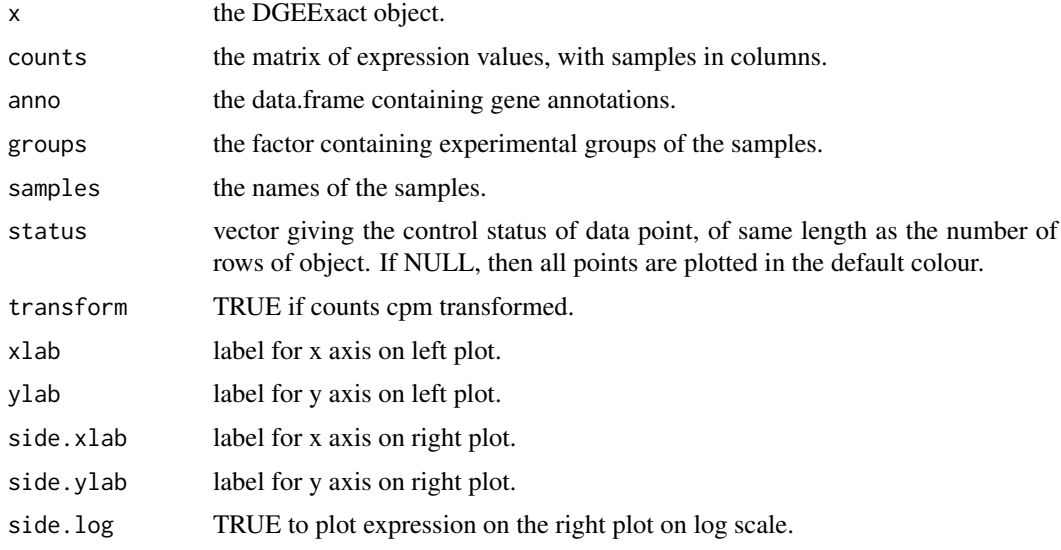

<span id="page-11-0"></span>

<span id="page-12-0"></span>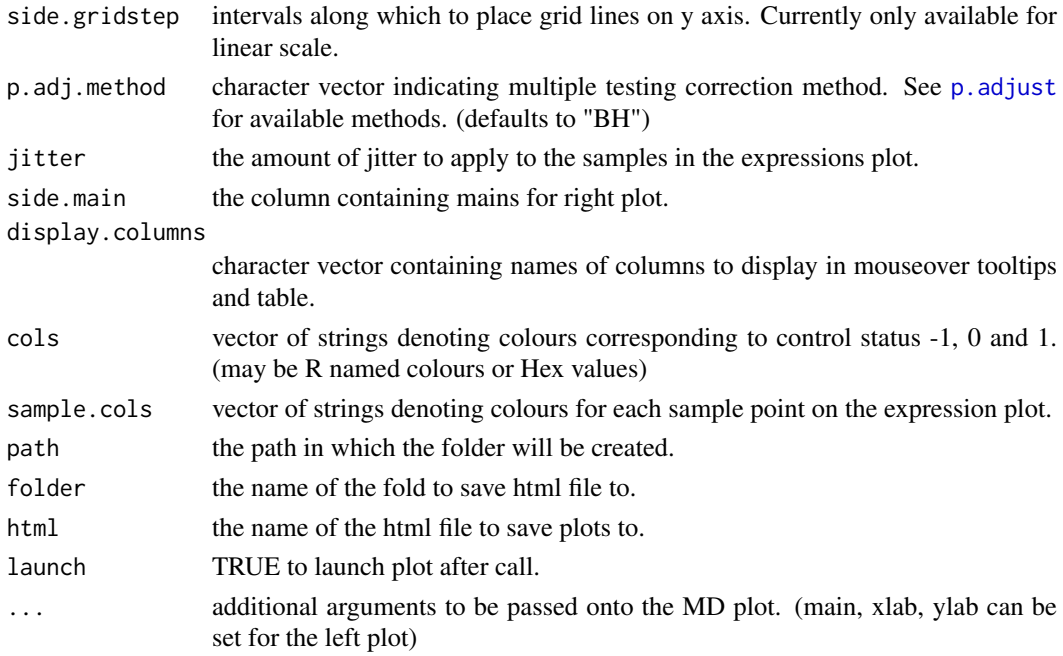

Draws a two-panel interactive MD plot in an html page. The left plot shows the log-fold-change vs average expression. The right plot shows the expression levels of a particular gene of each sample. Hovering over points on left plot will plot expression level for corresponding gene, clicking on points will fix the expression plot to gene. Clicking on rows on the table has the same effect as clicking on the corresponding gene in the plot.

# Author(s)

Shian Su

<span id="page-12-1"></span>glMDPlot.DGELRT *Glimma MD Plot*

#### Description

Draw an interactive MD plot from a DGELRT object

#### Usage

```
## S3 method for class 'DGELRT'
g1MDPlot(x, counts = NULL, anno = NULL, groups = NULL,samples = NULL, status = rep(0, nrow(x)), transform = FALSE,
 xlab = "Average log CPM", ylab = "log-fold-change", side.xlab = "Group",
 side.ylab = "Expression", side.log = FALSE,
  side.gridstep = ifelse(!transform || side.log, FALSE, 0.5),
 p.adj.method = "BH", jitter = 30, side.main = "GeneID",
 display.columns = NULL, cols = c("#00bfff", "#858585", "#ff3030"),
  sample.cols = rep("#1f77b4", ncol(counts)), path = getwd(),
  folder = "glimma-plots", html = "MD-Plot", launch = TRUE, ...)
```
# Arguments

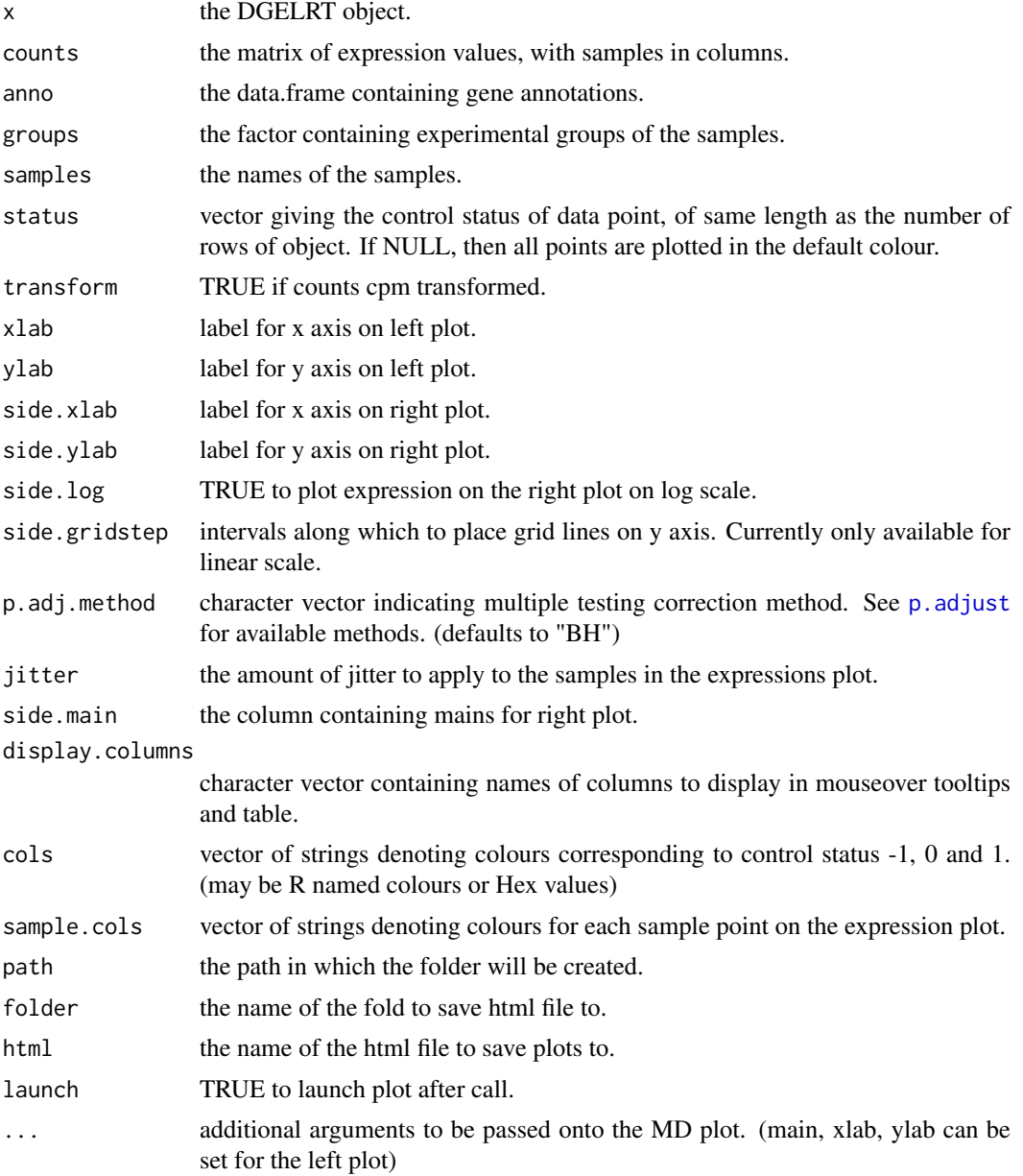

# Value

Draws a two-panel interactive MD plot in an html page. The left plot shows the log-fold-change vs average expression. The right plot shows the expression levels of a particular gene of each sample. Hovering over points on left plot will plot expression level for corresponding gene, clicking on points will fix the expression plot to gene. Clicking on rows on the table has the same effect as clicking on the corresponding gene in the plot.

# Author(s)

Shian Su

<span id="page-14-1"></span><span id="page-14-0"></span>glMDPlot.MArrayLM *Glimma MD Plot*

# Description

Draw an interactive MD plot from a MArrayLM object

# Usage

```
## S3 method for class 'MArrayLM'
gIMDPlot(x, counts = NULL, anno = NULL, groups = NULL,samples = NULL, status = rep(0, new(x)), transform = FALSE,xlab = "Average log CPM", ylab = "log-fold-change",
 side.main = "GeneID", side.xlab = "Group", side.ylab = "Expression",
 side.log = FALSE, side.gridstep = ifelse(!transform || side.log, FALSE,
 0.5), coef = ncol(x$coefficients), p.adj.method = "BH", jitter = 30,
 display.columns = NULL, cols = c("#00bfff", "#858585", "#ff3030"),
 sample.cols = rep("#1f77b4", ncol(counts)), path = getwd(),
 folder = "glimma-plots", html = "MD-Plot", launch = TRUE, ...)
```
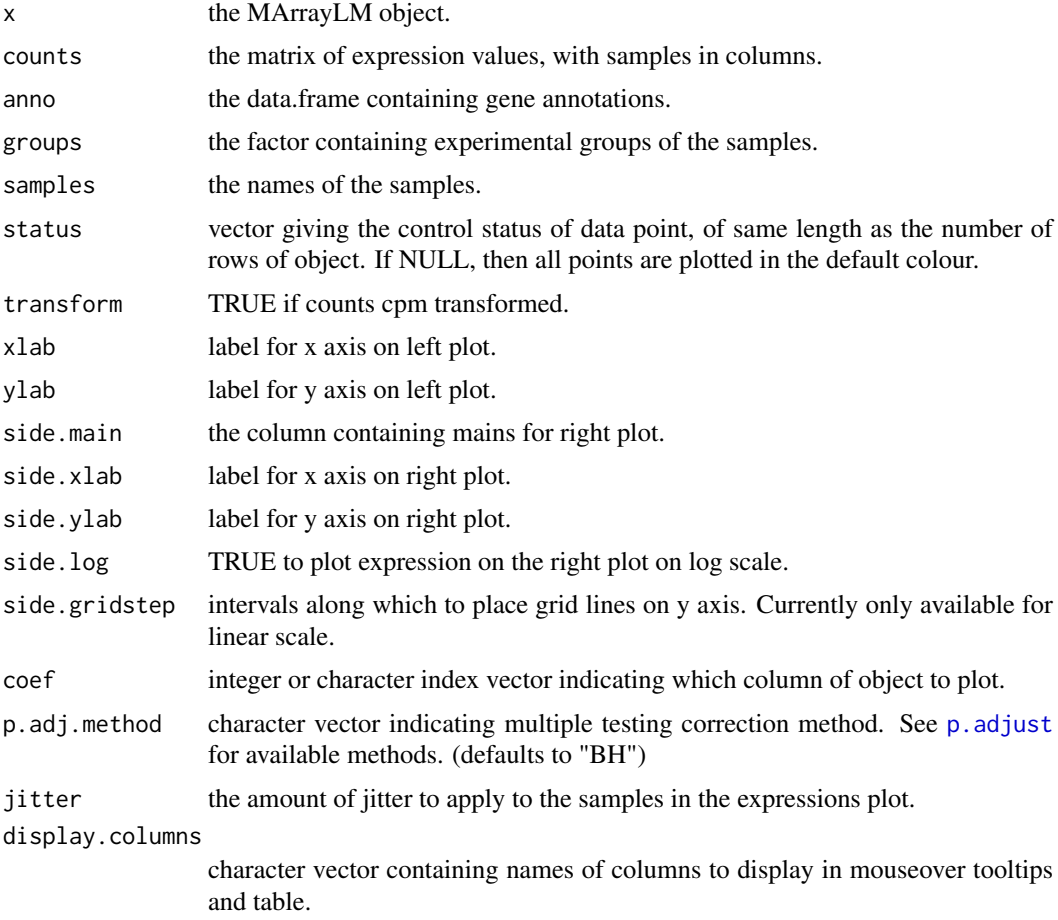

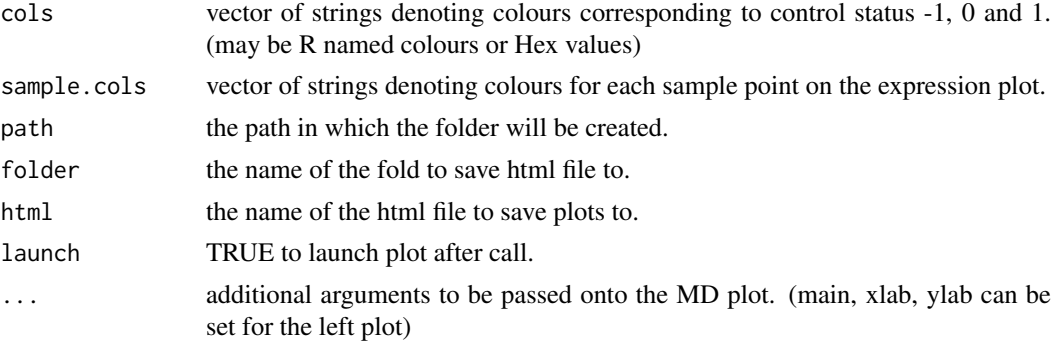

Draws a two-panel interactive MD plot in an html page. The left plot shows the log-fold-change vs average expression. The right plot shows the expression levels of a particular gene of each sample. Hovering over points on left plot will plot expression level for corresponding gene, clicking on points will fix the expression plot to gene. Clicking on rows on the table has the same effect as clicking on the corresponding gene in the plot.

## Author(s)

Shian Su

#### Examples

```
library(limma)
library(edgeR)
data(lymphomaRNAseq)
x <- lymphomaRNAseq
sel <- rowSums(cpm(x$counts)>0.5)>=3
x \leftarrow x[\text{sel},]genotype <- relevel(x$samples$group, "Smchd1-null")
x <- calcNormFactors(x, method="TMM")
des <- model.matrix(~genotype)
## Apply voom with sample quality weights and fit linear model
v <- voomWithQualityWeights(x, design=des, normalization="none", plot=FALSE)
vfit <- lmFit(v,des)
## Apply treat relative to a fold-change of 1.5
vtfit <- treat(vfit,lfc=log2(1.5))
vfit <- eBayes(vfit)
results <- decideTests(vfit,p.value=0.01)
glMDPlot(vfit, counts=x$counts, anno=x$genes, groups=genotype, samples=1:7,
         status=results[,2], main="MD plot: Wild-type vs Smchd1",
         display.columns=c("Symbols", "GeneID", "GeneName"),
         folder="Smchd1-Lymphoma")
```
<span id="page-16-0"></span>

Glimma MDS Plot

Draw an interactive MD plot from a DGEList object with distances calculated from most variable genes.

# Usage

glMDSPlot(x, ...)

# Arguments

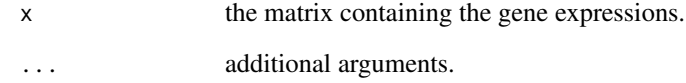

# Value

Draws a two-panel interactive MDS plot in an html page. The left panel contains the plot between two MDS dimensions, with annotations displayed on hover. The right panel contains a bar plot of the eigenvalues of each dimension, clicking on any of the bars will plot the corresponding dimension against the next dimension.

# Author(s)

Shian Su, Gordon Smyth

# See Also

[glMDSPlot.default](#page-17-1), [glMDSPlot.DGEList](#page-19-1)

# Examples

```
data(lymphomaRNAseq)
genotype <- relevel(lymphomaRNAseq$samples$group, "Smchd1-null")
```

```
glMDSPlot(lymphomaRNAseq, labels=1:7, groups=genotype)
```
<span id="page-17-1"></span><span id="page-17-0"></span>glMDSPlot.default *Glimma MDS Plot*

# Description

Glimma MDS Plot

Draw an interactive MD plot from a DGEList object with distances calculated from most variable genes.

# Usage

```
## Default S3 method:
g1MDSPlot(x, top = 500, labels = 1:ncol(x),groups = rep(1, neol(x)), gene.selection = "pairwise",
 main = "MDS Plot", path = getwd(), folder = "glimma-plots",
 html = "MDS-Plot", launch = TRUE, ...)
```
# Arguments

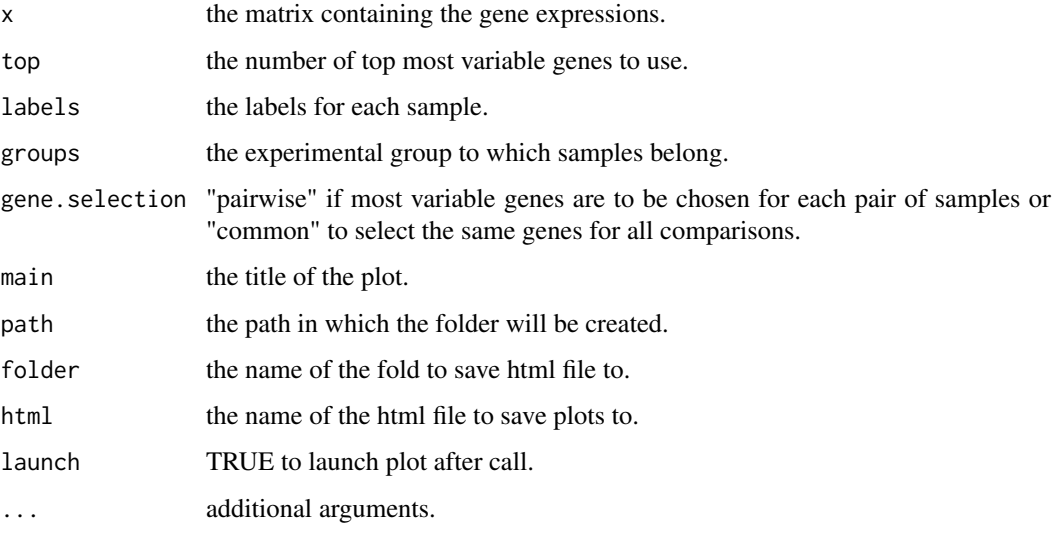

#### Value

Draws a two-panel interactive MDS plot in an html page. The left panel contains the plot between two MDS dimensions, with annotations displayed on hover. The right panel contains a bar plot of the eigenvalues of each dimension, clicking on any of the bars will plot the corresponding dimension against the next dimension.

## Author(s)

Shian Su, Gordon Smyth

<span id="page-18-0"></span>glMDSPlot.DESeqDataSet

*Glimma MDS Plot*

# Description

Glimma MDS Plot

Draw an interactive MD plot from a DGEList object with distances calculated from most variable genes.

# Usage

```
## S3 method for class 'DESeqDataSet'
g1MDSPlot(x, top = 500, labels = NULL,
  groups = NULL, gene.selection = "pairwise", main = "MDS Plot",
  path = getwd(), folder = "glimma-plots", html = "MDS-Plot",
  launch = TRUE, \ldots)
```
# Arguments

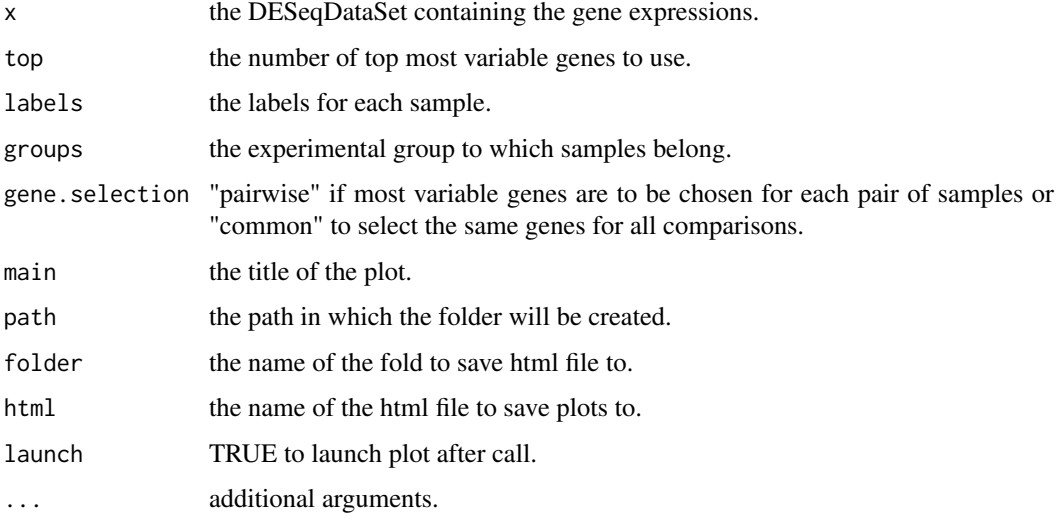

# Value

Draws a two-panel interactive MDS plot in an html page. The left panel contains the plot between two MDS dimensions, with annotations displayed on hover. The right panel contains a bar plot of the eigenvalues of each dimension, clicking on any of the bars will plot the corresponding dimension against the next dimension.

# Author(s)

Shian Su, Gordon Smyth

<span id="page-19-1"></span><span id="page-19-0"></span>glMDSPlot.DGEList *Glimma MDS Plot*

# Description

Glimma MDS Plot

Draw an interactive MD plot from a DGEList object with distances calculated from most variable genes.

# Usage

```
## S3 method for class 'DGEList'
g1MDSPlot(x, top = 500, labels = NULL, groups = rep(1,
  ncol(x), gene.selection = "pairwise", main = "MDS Plot",
  path = getwd(), folder = "glimma-plots", html = "MDS-Plot",
  launch = TRUE, \ldots)
```
# Arguments

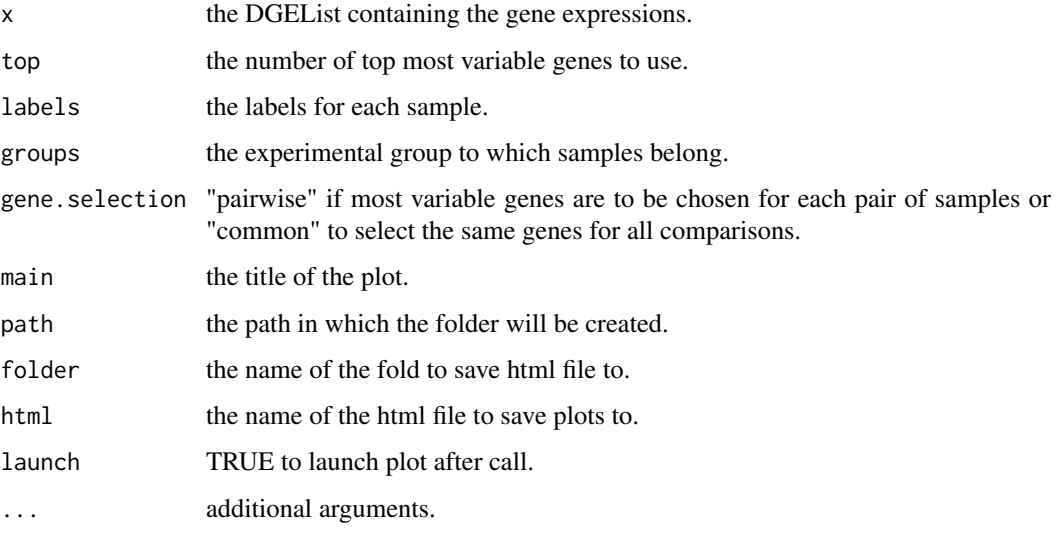

#### Value

Draws a two-panel interactive MDS plot in an html page. The left panel contains the plot between two MDS dimensions, with annotations displayed on hover. The right panel contains a bar plot of the eigenvalues of each dimension, clicking on any of the bars will plot the corresponding dimension against the next dimension.

#### Author(s)

Shian Su, Gordon Smyth

<span id="page-20-0"></span>glMDSPlot.SCESet *Glimma MDS Plot*

# Description

Glimma MDS Plot

Draw an interactive MD plot from a DGEList object with distances calculated from most variable genes.

### Usage

```
## S3 method for class 'SCESet'
g1MDSPlot(x, top = 500, labels = NULL, groups = NULL,
 gene.selection = "pairwise", main = "MDS Plot", path = getwd(),
 folder = "glimma-plots", html = "MDS-Plot", launch = TRUE, ...)
```
#### Arguments

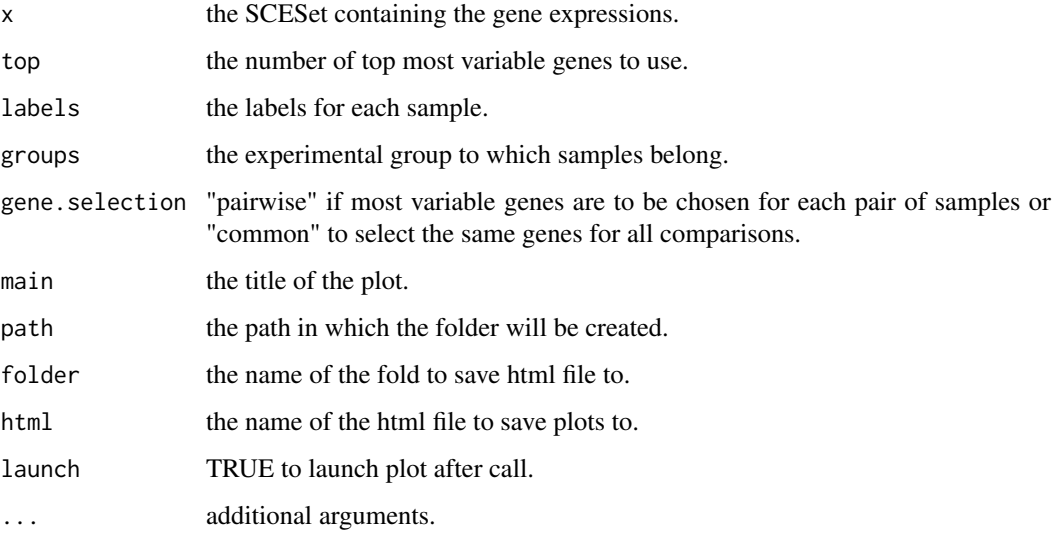

# Value

Draws a two-panel interactive MDS plot in an html page. The left panel contains the plot between two MDS dimensions, with annotations displayed on hover. The right panel contains a bar plot of the eigenvalues of each dimension, clicking on any of the bars will plot the corresponding dimension against the next dimension.

#### Author(s)

Shian Su, Gordon Smyth, Stuart Lee

<span id="page-21-0"></span>

Create an interactive scatter plot object

# Usage

glScatter(x, ...)

#### Arguments

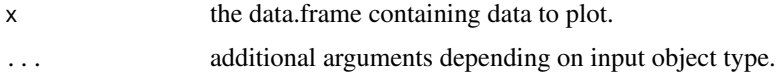

# Value

A chart object containing the information to create an interactive scatter plot.

#### Author(s)

Shian Su

#### Examples

data(iris)

```
plot1 <- glScatter(iris, xval="Sepal.Length", yval="Sepal.Width", colval="Species")
glimma(plot1, c(1,1))
```
glScatter.default *Glimma Scatter Plot*

# Description

Default method for creating an interactive scatter plot

# Usage

```
## Default S3 method:
glScatter(x, xval = "x", yval = "y", idval = NULL,
 point.size = 2, x.jitter = 0, y.jitter = 0, ndigits = NULL,
  signif = 6, log = "", xgrid = FALSE, ygrid = FALSE, xstep = FALSE,
 ystep = FALSE, xlab = xval, ylab = yval, main = NULL, height = 400,
 width = 500, colval = NULL, annot = c(xval, yval), annot.lab = NULL,
 flag = NULL, info = NULL, hide = FALSE, disable = NULL, ...)
```
# glScatter.default 23

# Arguments

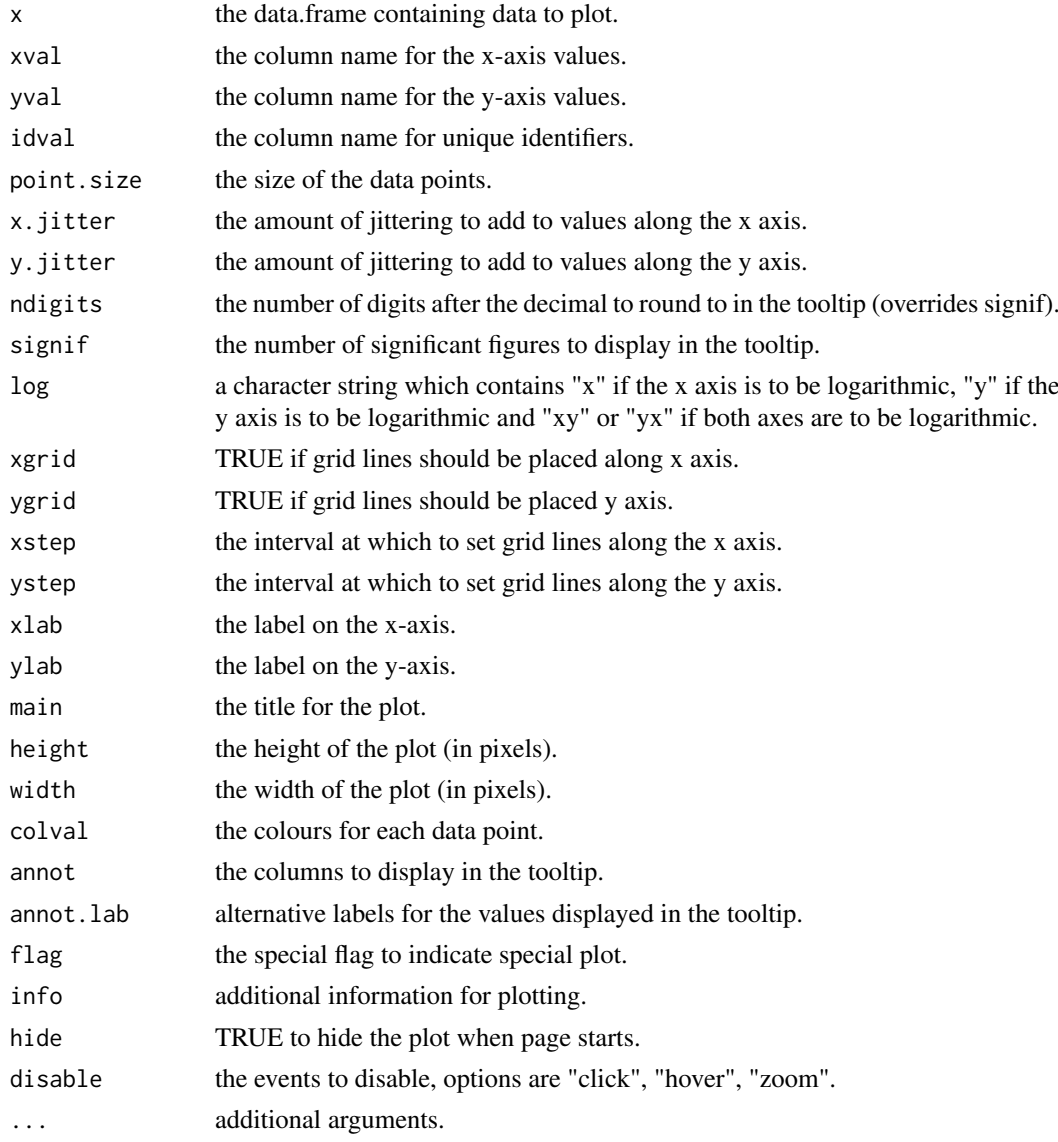

# Value

A chart object containing the information to create an interactive scatter plot.

# Author(s)

Shian Su

# Examples

data(iris)

```
plot1 <- glScatter(iris, xval="Sepal.Length", yval="Sepal.Width", colval="Species")
glimma(plot1, c(1,1))
```
<span id="page-23-0"></span>

Create a table using the data from a chart.

# Usage

glTable(target, columns)

# Arguments

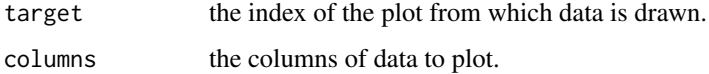

# Value

a input object containing the input field information.

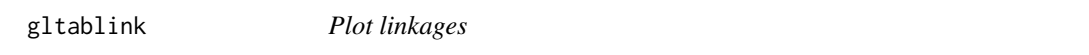

# Description

Helper function for writing the link properties in interactive Glimma plots

# Usage

gltablink(from, to, action = "none", info = "none")

# Arguments

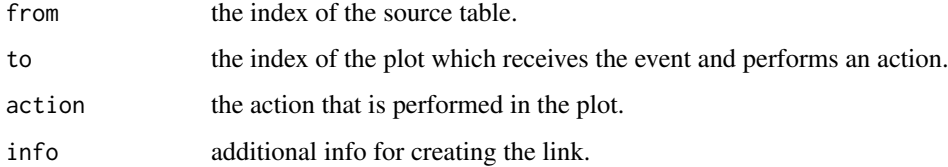

# Value

a link object containing the plot linking information.

<span id="page-24-0"></span>

Draw an interactive XY plot with multiple panels

# Usage

```
glXYPlot(x, y, counts = NULL, groups = NULL, samples = NULL,
  status = rep(0, nrow(data)), anno = NULL, display.columns = NULL,
  xlab = "x", ylab = "y", side.main = "GeneID", side.xlab = "Group",
  side.ylab = "Expression", sample.cols = rep("#1f77b4", length(groups)),
  cols = c("#00bfff", "#858585", "#ff3030"), jitter = 30, path = getwd(),
  folder = "glimma-plots", html = "XY-Plot", launch = TRUE, ...)
```
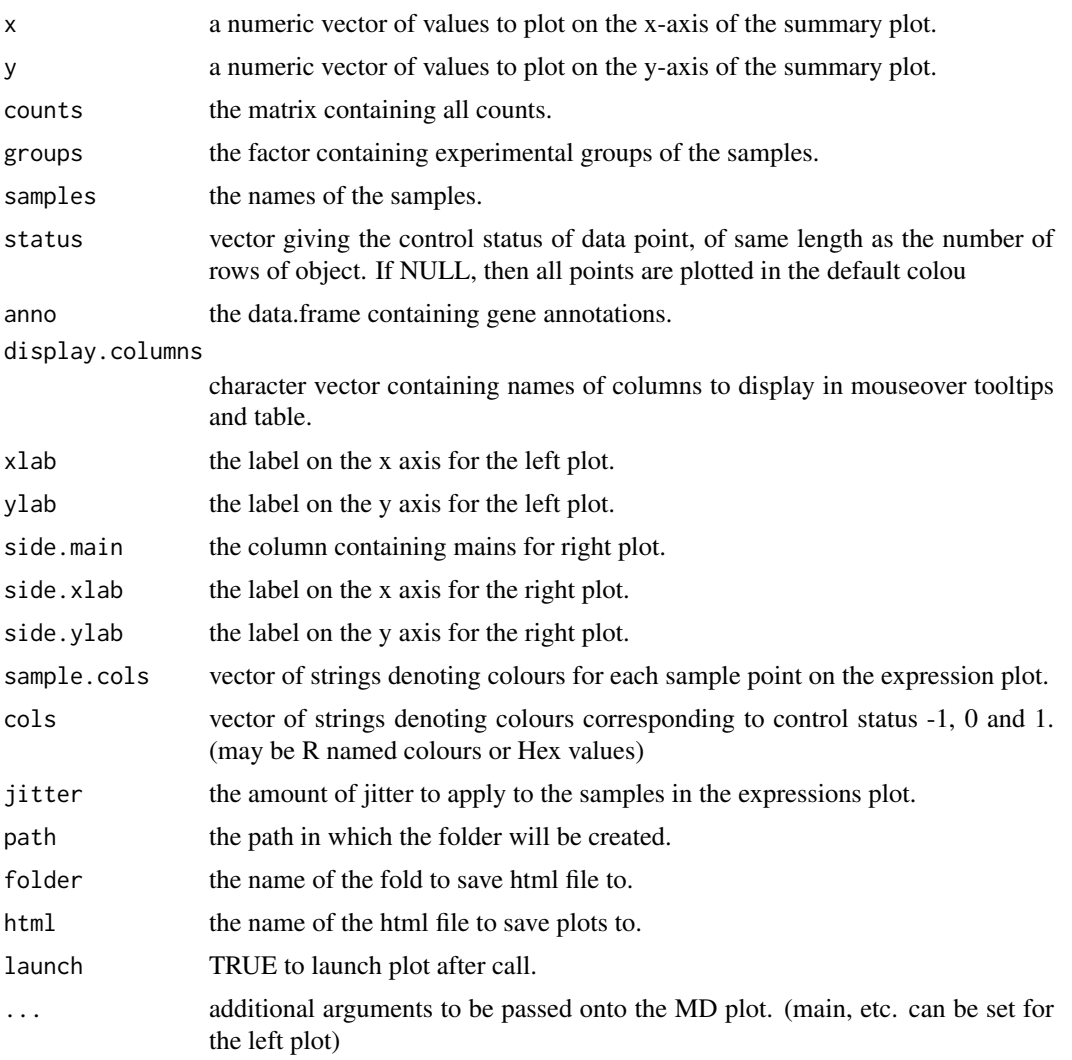

Draws a two-panel interactive XY scatter plot in an html page. The left plot shows the x and y values specified. The right plot shows the expression levels of a particular gene in each sample. Hovering over points on left plot will plot expression level for the corresponding gene, clicking on points will fix the expression plot to that gene. Clicking on rows on the table has the same effect as clicking on the corresponding gene in the plot. This function generates a display that is similar in style to glMDPlot, except that it provides more flexibility in what the user can provide.

# Author(s)

Charity Law and Shian Su

#### Examples

data(iris)

glXYPlot(iris\$Sepal.Width, iris\$Sepal.Length, xlab="Sepal.Width", ylab="Sepal.Length", side.main="PlantID")

is.hex *Hexcode colours*

#### Description

Check if string(s) are valid hex colour representation

# Usage

is.hex(x)

#### Arguments

x the colour value(s) to check.

# Value

Logical vector indicating if strings(s) are valid hex representations

lymphomaRNAseq *Mouse based RNAseq data for study of smchd1 gene.*

#### **Description**

Mouse based RNAseq data for study of smchd1 gene.

#### Author(s)

Ruijie Liu, Kelan Chen, Natasha Jansz, Marnie E. Blewitt, Matthew E. Ritchie

# References

<http://www.sciencedirect.com/science/article/pii/S2213596015301306>

<span id="page-25-0"></span>

<span id="page-26-0"></span>

Function to generate json strings from

# Usage

makeJson(x, ...)

# Arguments

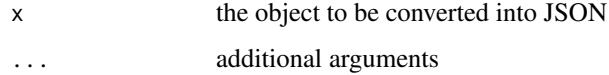

# Value

a stringified JSON object.

makeJson.data.frame *JSON converter for data frames*

# Description

Function to create a JSON from a data.frame

# Usage

```
## S3 method for class 'data.frame'
makeJson(df, convert.logical = TRUE)
```
# Arguments

df the data.frame to be converted into JSON convert.logical

# whether to convert logicals into strings "TRUE" and "FALSE"

## Value

a stringified JSON, the data.frame is encoded as a vector of objects, with each column being one object with keys corresponding to column names.

<span id="page-27-0"></span>makeJson.jschart *JSON converter for chart objects*

# Description

Function to make json object from a chart, ignoring the json property

# Usage

```
## S3 method for class 'jschart'
makeJson(chart)
```
# Arguments

chart the chart object to be converted into JSON

# Value

a stringified JSON object containing the chart data.

# <span id="page-28-0"></span>Index

∗Topic RNAseq lymphomaRNAseq, [26](#page-25-0) ∗Topic microarray arraydata, [2](#page-1-0) arraydata, [2](#page-1-0) as.hexcol, [3](#page-2-0) glBar, [3](#page-2-0) glBar.default, *[4](#page-3-0)*, [4](#page-3-0) glimma, [5](#page-4-0) gllink, [6](#page-5-0) glMDPlot, [6](#page-5-0) glMDPlot.default, *[7](#page-6-0)*, [8](#page-7-0) glMDPlot.DESeqDataSet, *[7](#page-6-0)*, [9](#page-8-0) glMDPlot.DESeqResults, [10](#page-9-0) glMDPlot.DGEExact, *[7](#page-6-0)*, [12](#page-11-0) glMDPlot.DGELRT, *[7](#page-6-0)*, [13](#page-12-0) glMDPlot.MArrayLM, *[7](#page-6-0)*, [15](#page-14-0) glMDSPlot, [17](#page-16-0) glMDSPlot.default, *[17](#page-16-0)*, [18](#page-17-0) glMDSPlot.DESeqDataSet, [19](#page-18-0) glMDSPlot.DGEList, *[17](#page-16-0)*, [20](#page-19-0) glMDSPlot.SCESet, [21](#page-20-0) glScatter, [22](#page-21-0) glScatter.default, [22](#page-21-0) glTable, [24](#page-23-0) gltablink, [24](#page-23-0) glXYPlot, [25](#page-24-0)

is.hex, [26](#page-25-0)

lymphomaRNAseq, [26](#page-25-0)

makeJson, [27](#page-26-0) makeJson.data.frame, [27](#page-26-0) makeJson.jschart, [28](#page-27-0)

p.adjust, *[13](#page-12-0)[–15](#page-14-0)*